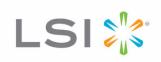

# 6Gb/s SAS Host Bus Adapter Re-Flash Procedure

Systems Engineering Note

Version 1.0, S11201 March 2011

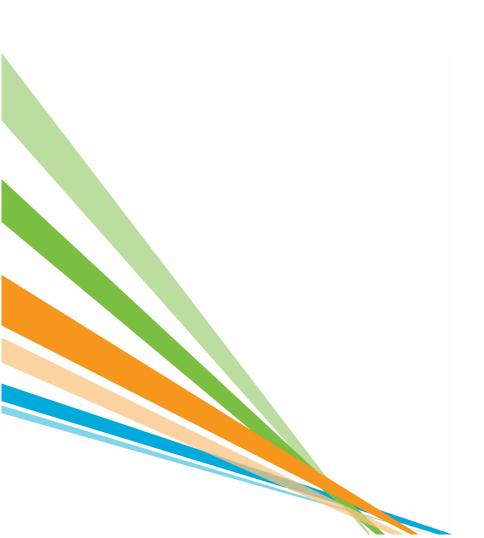

# **Revision History**

| Version and Date        | Description of Changes |
|-------------------------|------------------------|
| Version 1.0, March 2011 | Initial release.       |

LSI and the LSI & Design logo are trademarks or registered trademarks of LSI Corporation or its subsidiaries. All other brand and product names may be trademarks of their respective companies.

LSI Corporation reserves the right to make changes to the product(s) or information disclosed herein at any time without notice. LSI Corporation does not assume any responsibility or liability arising out of the application or use of any product or service described herein, except as expressly agreed to in writing by LSI Corporation; nor does the purchase, lease, or use of a product or service from LSI Corporation convey a license under any patent rights, copyrights, trademark rights, or any other of the intellectual property rights of LSI Corporation or of third parties. LSI products are not intended for use in life-support appliances, devices, or systems. Use of any LSI product in such applications without written consent of the appropriate LSI officer is prohibited.

Corporate Headquarters Milpitas, CA 800-372-2447 Email globalsupport@lsi.com

Website www.lsi.com

# 6Gb/s SAS Host Bus Adapter Re-Flash Procedure

### **Overview**

This SEN describes the steps necessary to re-flash your firmware when changing firmware from IT to IR or from IR to IT on an LSI 6Gb/s SAS Host Bus Adapter (HBA). Use the SAS2Flash utility to re-flash the LSI IT/IR firmware and program the LSI SAS2 HBA.

**NOTE** Please refer to the SAS2Flash Utility Software Reference Guide if you have any questions about the usage of the SAS2Flash Utility. Use the HELP command to list the command line options that the SAS2Flash utility recognizes. The -o option enables advanced help and allows the display of the advanced option help.

#### Syntax:

```
SAS2Flash -h
SAS2Flash -?
SAS2Flash -o -h
SAS2Flash -o -?
```

### Re-Flash 6Gb/s SAS HBA

The following procedure applies to all Gen2 LSI 6Gb/s SAS HBAs. This section describes when to use the  $-c \times c$  option. If there is only one controller connected to your system, there is no need for using the  $-c \times c$  option. If there are multiple controllers connected to your system, controller numbering begins from 0. If you do not use the  $-c \times c$  option, then by default controller 0 is selected for all operations.

#### **Step 1 – Erase the HBA Firmware**

Use the Erase command in the advance command set and parameter 7 to completely erase the flash on the HBA. Note that parameter 6 does not erase the SAS address. Use parameter 6 if you don't want to reprogram the SAS address.

**NOTE** You CANNOT UNDO an erase operation.

#### Syntax:

```
SAS2Flash -c 0 -o -e 6
SAS2Flash -c 0 -o -e 7
```

#### **Step 2 – Flash the IT Firmware**

Use the Firmware Update command to download a new firmware image. This step assumes that you already have a concatenated image with the correct NVDATA setting for the HBA.

#### Syntax:

```
SAS2Flash -c 0 -f image.fw
```

# Step 3 - Flash the BIOS

Use the BIOS Update command to download a new x86 BIOS image.

#### Syntax:

SAS2Flash -c 0 -b mptsas.rom

## **Step 4 - Program the SAS Address**

Use the program SAS address command to program a specific HBA with a SAS address. You must provide the complete SAS address, which is programmed directly to the HBA.

**NOTE** Users can ignore this step if they did not erase the HBA SAS address using parameter 6 in step 1.

### Syntax:

```
SAS2Flash -c -o -sasadd 50062b0000000000 or SAS2Flash -c -o -sasadd 0x50062b0000000000
```

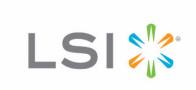